# SmartAdvocate Release Notes (v2014.12.05)

These release notes cover changes made to SmartAdvocate software between August 2014 and December 2014.

#### **Important Notes**

Starting from this release, **SmartAdvocate requires version 11 of Internet Explorer**. SmartAdvocate will work with earlier versions of Internet Explorer, but some of the pages/dialogs might not render correctly.

Also, Internet Explorer needs to be configured to run SmartAdvocate pages **without** Compatibility Mode. You should see performance improvement compared to running pages in Compatibility mode.

1. Go to Compatibility View settings

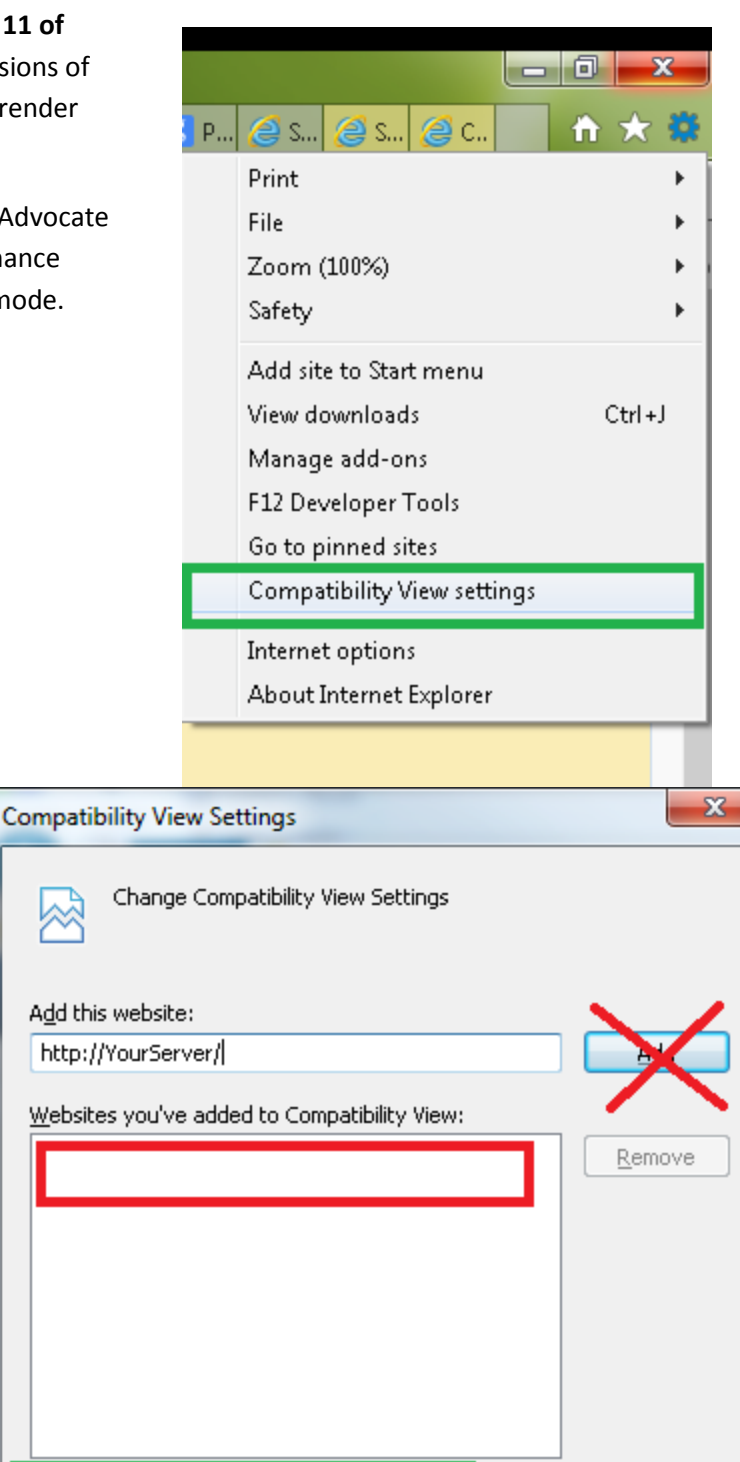

- Display intranet sites in Compatibility View
- Use Microsoft compatibility lists

Learn more by reading the Internet Explorer privacy statement

 $C$ lose

2. Uncheck Display intranet sites in Compatibility View. Make sure that your SmartAdvocate server name is **NOT** in the list of sites.

## **Google Chrome Support**

Full Chrome support (on Windows computers) has been implemented. Based on our experience, you should notice a performance boost using SmartAdvocate with Chrome.

Note that working with documents in Chrome requires two components:

- Chrome Extension <https://chrome.google.com/webstore/detail/sadocumentextension/ofcdbngfnpdlmdligcclbkihfbahdnph?hl=en-US>
- Document Launcher Application SADocumentLauncher.exe

## **Updated Pages - Description of Update/Change**

- Office Calendar, Case Calendar added option to show appointment history for adjourned/canceled appointments.
- Dashboards (Intake Follow-up & My Cases) Added optional columns (Status Comment and 3 Additional status columns)
- Case Case Summary Most recent pending activities will show up on top of the list. Added support for rightclick on pending activities panel to edit the calendar item from the Case Summary.
- Case Critical Deadlines New page design implemented.
- Case Caption New Rich Text edit control.
- Case Documents Multiple new columns added (File Name, Extension, Direction, Origin, Type).
- Plaintiff. Page design updated.
- Plaintiff Plaintiff Attorney New page design implemented. Comments field added.
- Plaintiff Medical Providers Ability to delete (in addition to cancel) medical records request (if permissions allow that), comments as a separate column on the Medical provider list (hidden by default), Specialty/Subspecialty as a separate column (visible), Add/remove columns button, added ability to enter number of visits to medical provider info.
- Plaintiff Other Providers New page design implemented.
- Plaintiff Prior Injuries New page design implemented.
- Plaintiff Adverse Exams New page design implemented. Insurance Company field added.
- Plaintiff Vehicles Added field to indicate license restrictions
- Defendant Vehicles Added field to indicate license restrictions
- Project details Introduced ability to add multiple notes about the project.
- Litigation Trial Prep New page design implemented.
- Litigation Depositions New page design implemented.
- Case Wizard Optional Defendant tab (system-wide configuration to show or not to show in the New Case Wizard).
- Mass Mail page New page design implemented. Currently the new page is available via Tools -> Mass Mailing Beta. It is also used if Mass Action -> Generate Document is used from the Case Browse results page.
- Admin Pick list Maintenance Added multiple Pick Lists.
- Admin Quick Injury Added ability to copy specific quick injuries to multiple case types.

 Case Browse Results - Support for multi-select and Mass Actions implemented. Available Mass Actions include Add Note, Add Staff, Change Status, Generate Document and Reassign Staff. Each of these actions can now be applied to multiple cases at one time

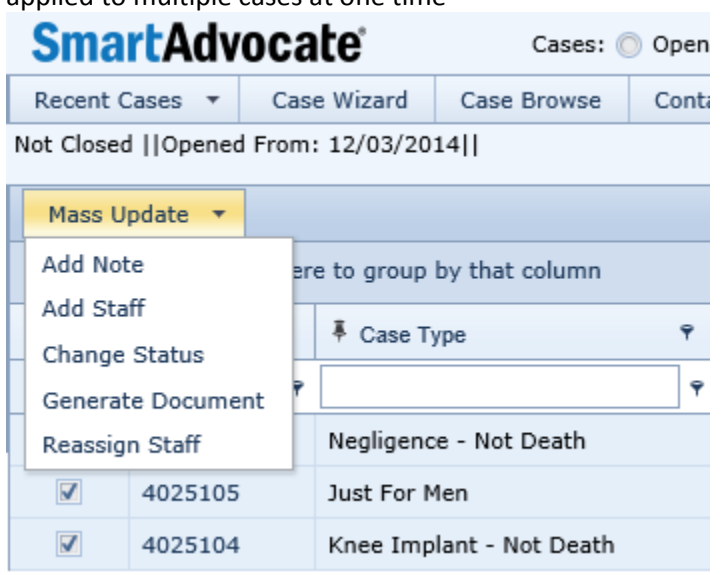

 Today Screen – "Widget" performance has been improved. The ability to add widgets has been improved. Also, the ability to add and remove columns within each widget has been introduced. Configuration link is added instead of icons to show/hide panels.

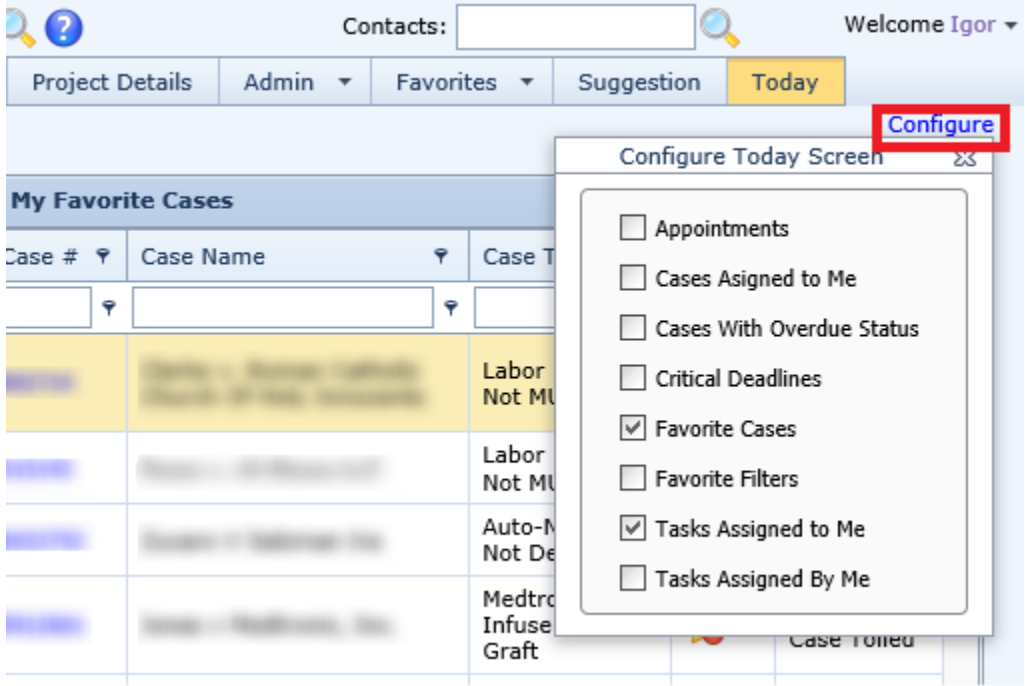

New Case Wizard - Add New Contact - Ability to select any phone type via pick list is introduced.

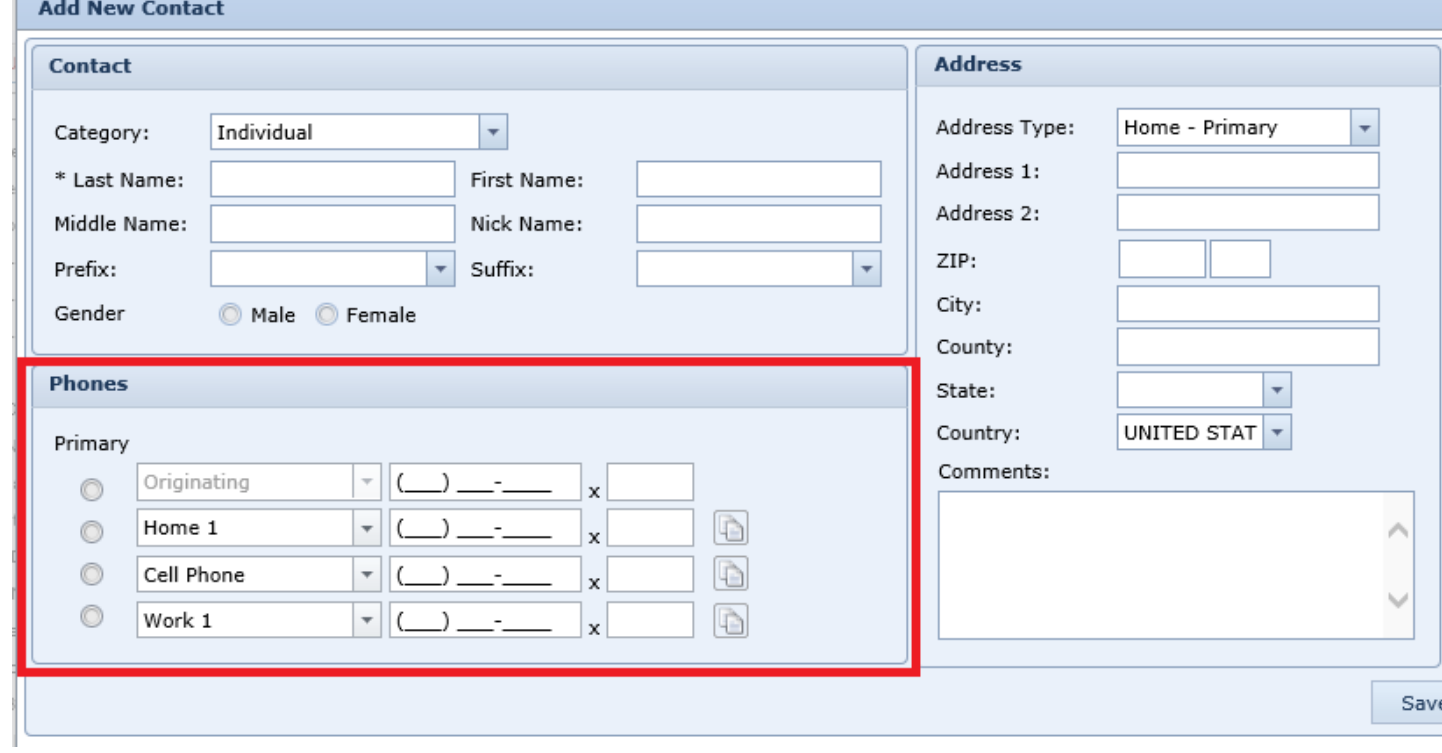

# **New Merge Codes Added**

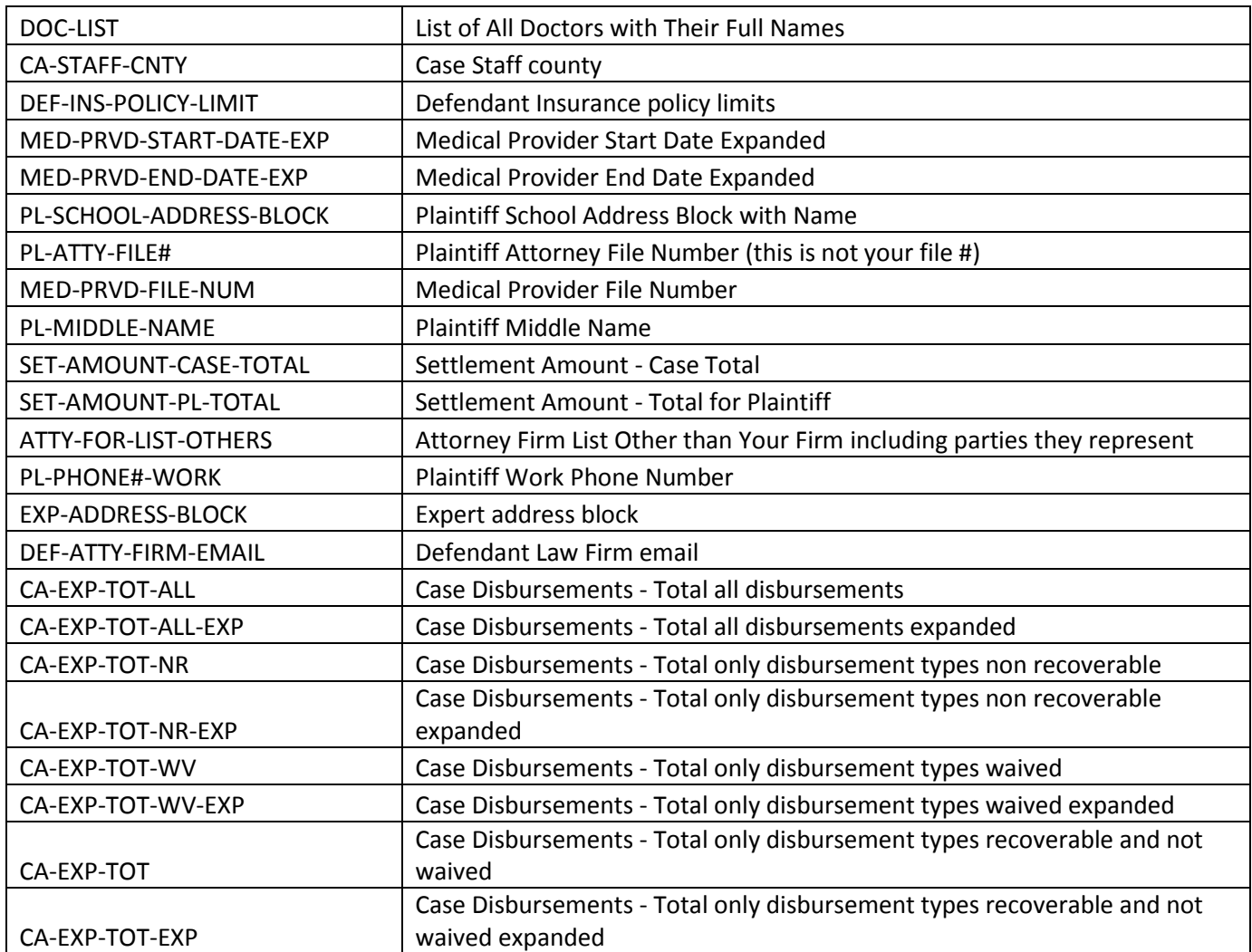

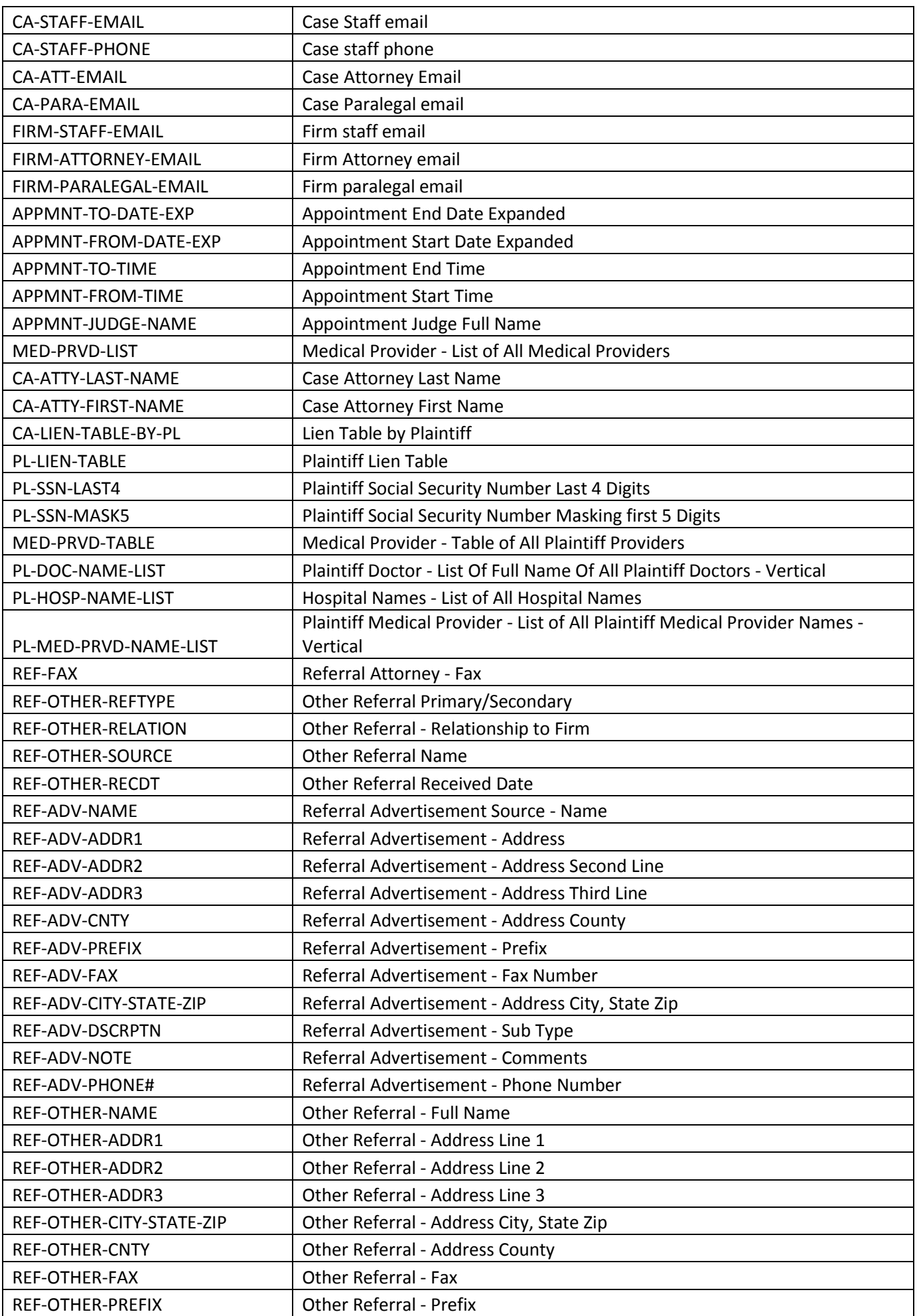

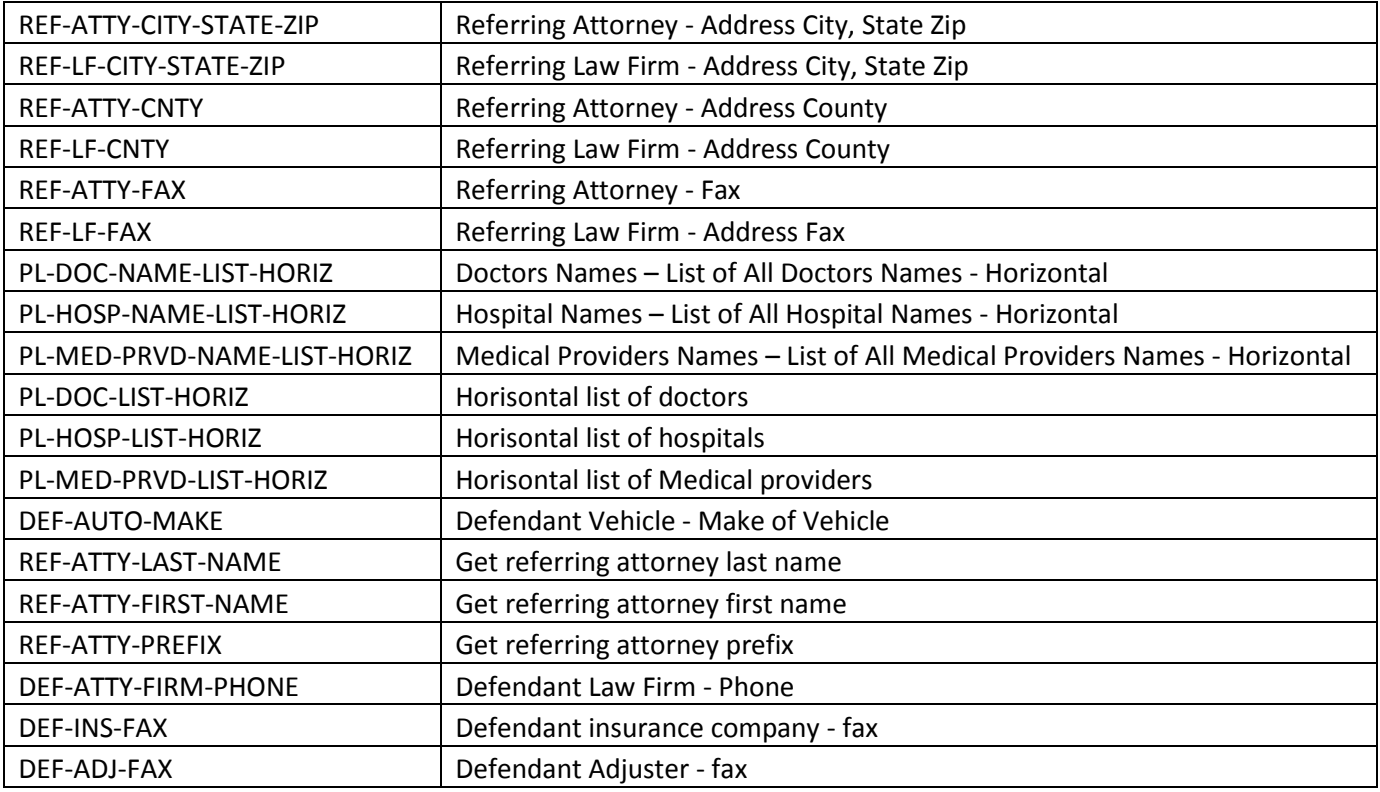

#### **New/Updated Reports**

- New Lien Report. Shows open cases with liens. Allows selection of lien type and staff.
- New Medical Records Request Report. Returns external medical records requests that are overdue to follow-up.
- New Adjourned/Canceled Appointments Report. Returns a list of appointments Adjourned or Canceled recently (specific number of day back) with reason.
- Calendar report now has "Days Forward" and "Days Backward" parameters, so you can subscribe to it.
- Calendar Report was enhanced to support entering dates in "Day" format (Days From, Days To). This allows creating Calendar Report subscriptions for desired number of days in the future.

#### **Other Changes**

- Critical Deadline types can be marked as inactive (Pick list Maintenance Admin page).
- Introduced User Preference to get notified when case gets closed or reassigned.
- Introduced User Preference to set default font parameters for new notes.
- Introduced User Preference to get notified when tasks created by user get completed.
- If documents are emailed from SmartAdvocate the list of documents will be visible in the email.
- System-wide settings that allow to show/hide "automatic" notes for tasks, negotiations, appointment creation and critical notes.

 Added Top Search for contacts. Now in addition to quickly finding case you can search contacts from the top of any page.

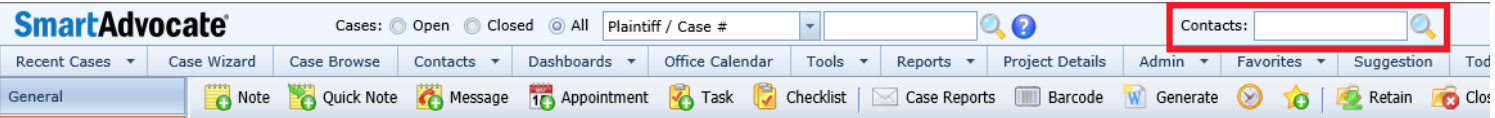

 Added Map feature to Contacts – Get directions to the Contact location from the office, from the Contact location to the office or view the Contact location on a map.

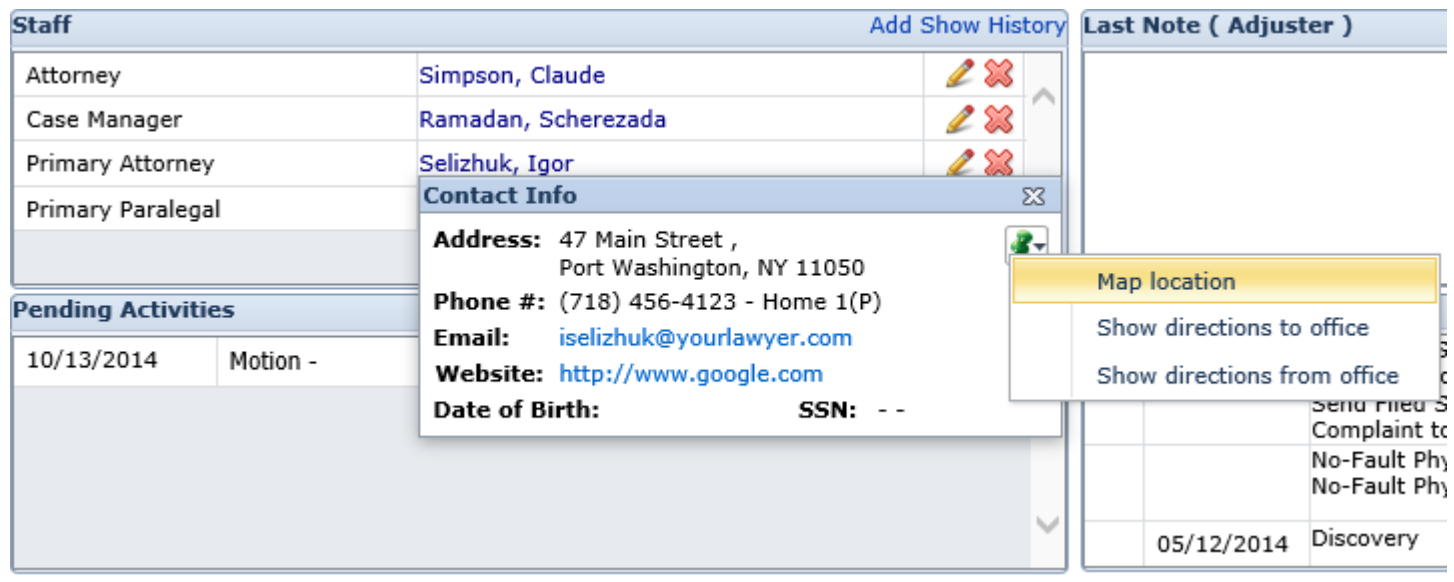

- Performance of Client Contact Overdue dashboard has been significantly improved.
- Two-way integration with QuickBooks. Please Note: Professional service charges may apply for installation and configuration of this feature.
- Name format of the generated documents changed to contain case number, plaintiff name and template name. For example: 1017260\_Gomez Jr.\_Melissa\_REJECT-06.2\_No\_Injury\_11\_25\_2014\_10\_19\_32\_AM.docx